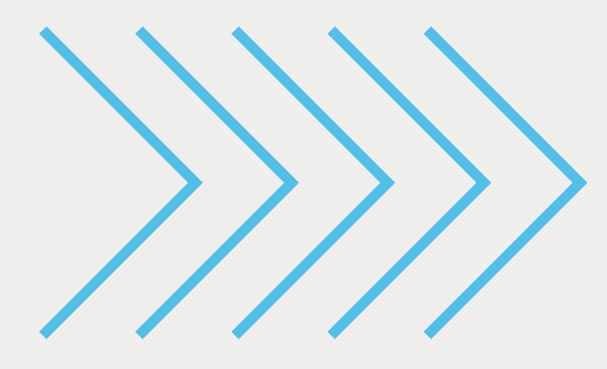

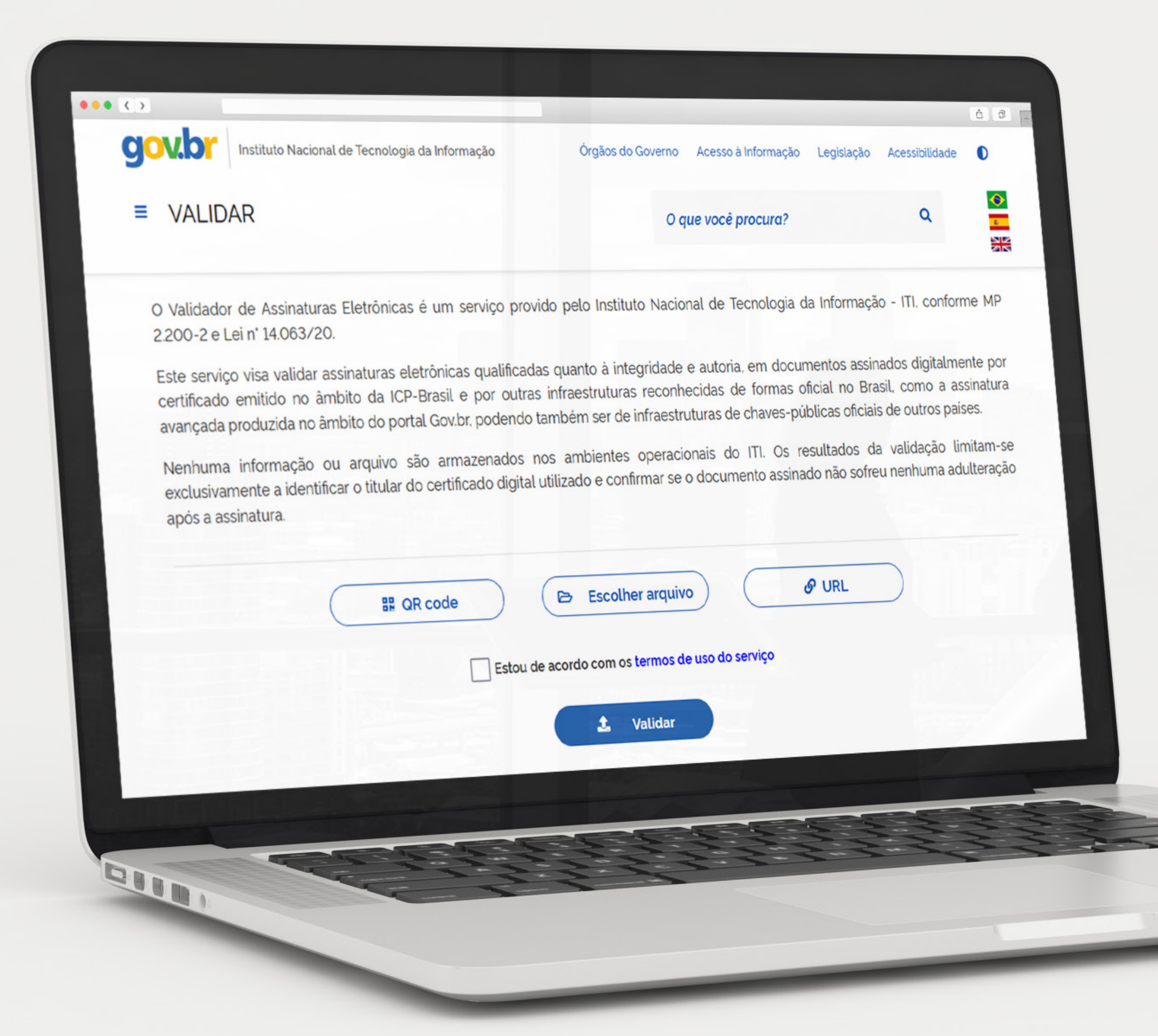

# VALIDAR O seu validador de assinaturas eletrônicas CARTILHA DE USO

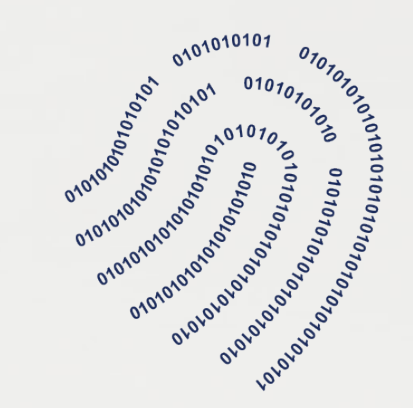

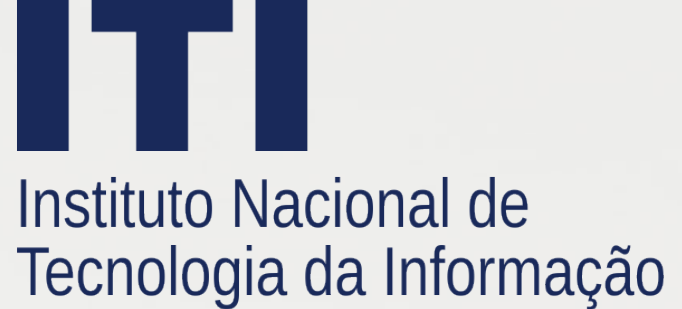

# SUMÁRIO

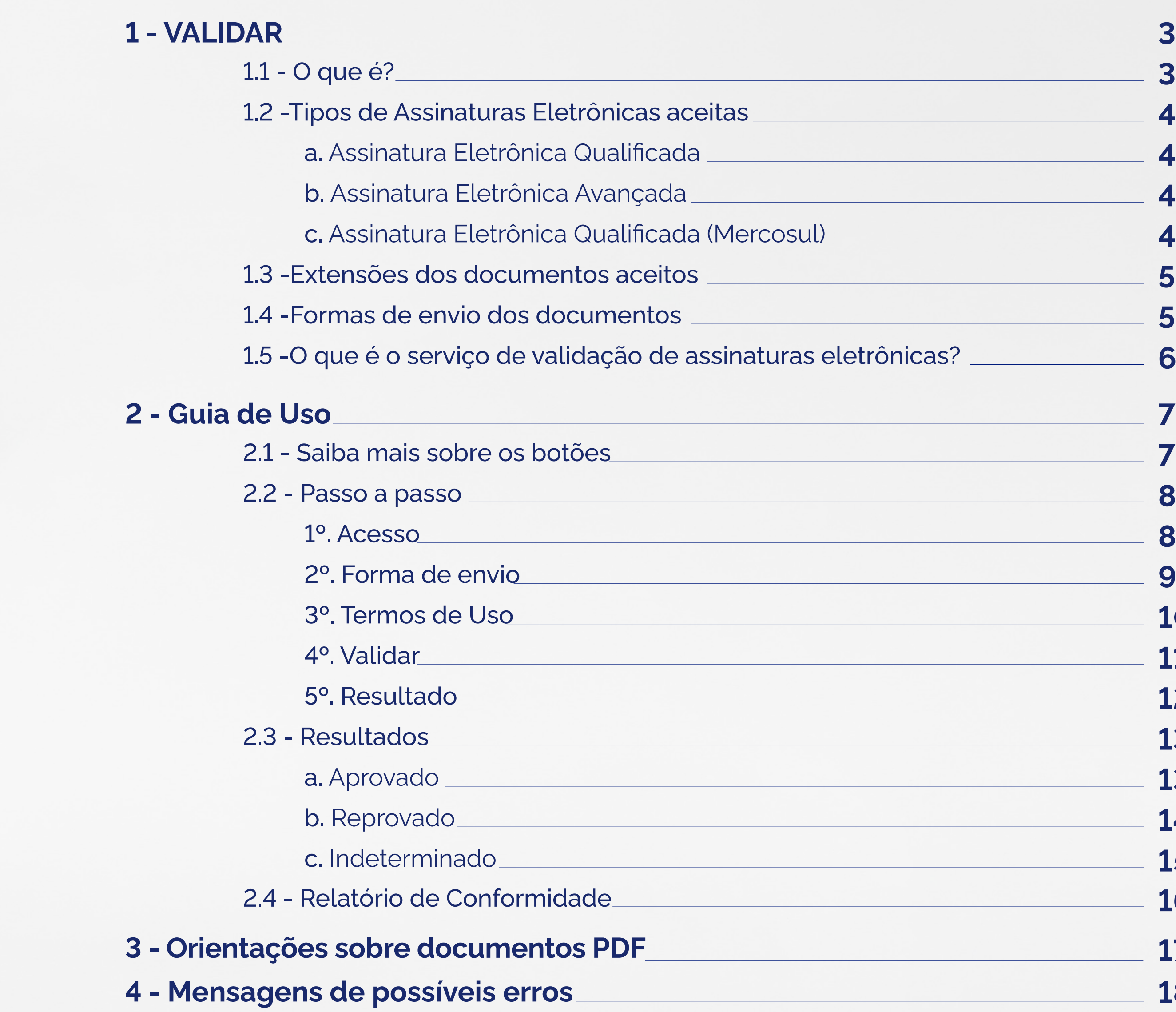

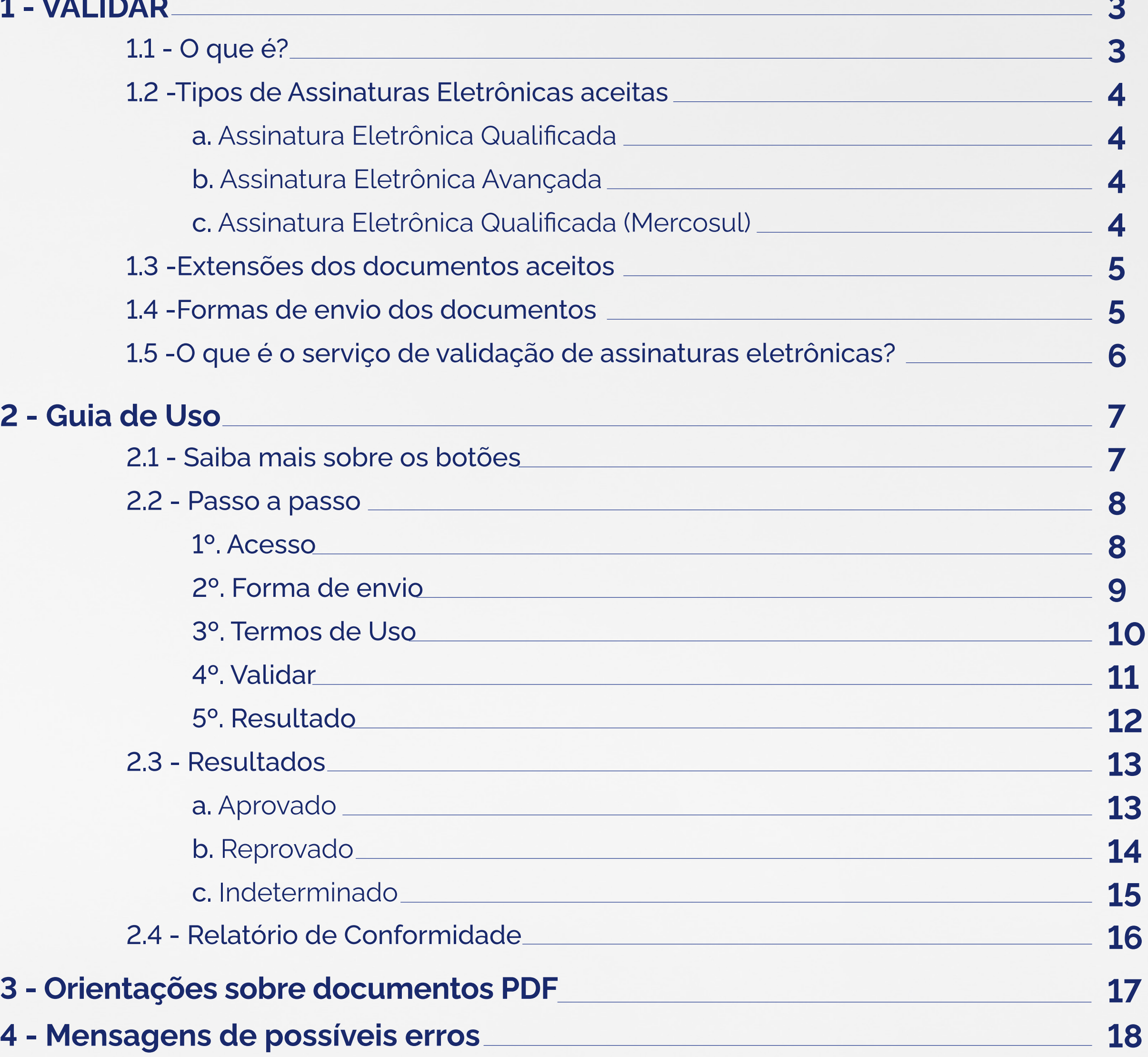

## 1 - VALIDAR

### **1.1 - O que é?**

O **VALIDAR** é um serviço gratuito, provido pelo Instituto Nacional de Tecnologia da Informação - ITI, que possibilita aos cidadãos validar assinaturas eletrônicas quanto à integridade e autoria do documento eletrônico assinado por certificado digital emitido no âmbito da ICP-Brasil ou por outra infraestrutura reconhecida de forma oficial no Brasil.

O serviço permite também validar assinaturas eletrônicas qualificadas de infraestruturas de chaves-públicas oficiais de outros países com os quais o Brasil mantêm algum acordo de reconhecimentos de assinaturas eletrônicas ou digitais.

*Segurança de dados: Nenhuma informação ou arquivo é armazenado nos ambientes operacionais do ITI, sendo que as informações solicitadas são necessárias à prestação do serviço público. A validação limita-se a conferir assinaturas eletrônicas conforme os padrões técnicos, sem fazer referência ao conteúdo, nem referendar ou recomendar o aceite do documento eletrônico assinado.*

### **1.2 - Tipos de Assinaturas Eletrônicas aceitas**

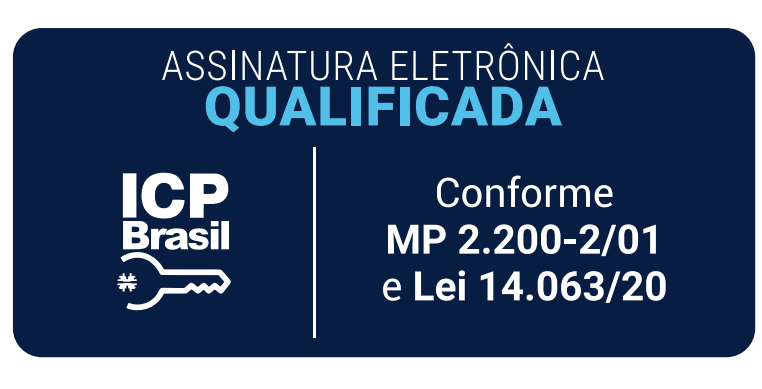

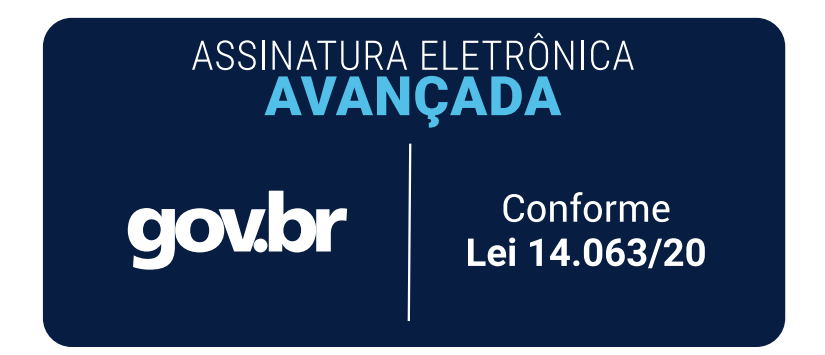

ASSINATURA ELETRÔNICA **QUALIFICADA MERCOSUL** 

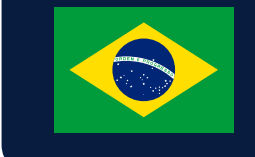

Conforme Acordo de Reconhecimento Mútuo de Assinaturas Digitais

#### **a) Assinatura eletrônica qualificada**

Também conhecida como assinatura eletrônica é uma modalidade de assinatura eletrônica equivalente à assinatura de próprio punho, que comprova a autoria e a integridade de um documento digital. Gerada a partir do uso do Certificado Digital ICP-Brasil (nos termos do § 1º do art. 10 da Medida Provisória nº 2.200-2, de 24 de agosto de 2001), a assinatura eletrônica possui pleno valor jurídico garantido pela legislação brasileira, o que confere equivalência funcional à uma assinatura manuscrita.

#### **b) Assinatura eletrônica avançada**

É a assinatura eletrônica provida por meio do portal gov.br, a partir da Lei n. 14.063/20, que regula o tipo de assinatura a ser utilizado nas relações entre o cidadão e os serviços públicos. Todo cidadão tem acesso a essa modalidade de assinatura desde que se qualifique no modelo de autenticação existente no portal, de modo que quando a qualificação é prata ou ouro, pode-se ter acesso ao serviço de assinatura disponível em https://assinador.iti.br.

#### **c) Assinatura eletrônica qualificada (Mercosul)**

Assinatura eletrônica baseada em certificados digitais emitidos pelas Infraestruturas de Chaves Públicas dos países do Mercosul (Argentina, Brasil, Paraguai e Uruguai). É amparado técnica e legalmente pelo Acordo de Reconhecimento Mútuo de Certificados de Assinaturas Digitais, assinado pelos integrantes do bloco em dezembro de 2019.

### **1.3 - Extensões de documentos aceitos**

É recomendado que os arquivos com assinaturas digitais ICP-Brasil sejam gerados com as extensões **.p7s**, **.xml** e **.pdf**. No caso de arquivos com assinaturas eletrônicas avançadas providas no âmbito da Plataforma gov.br, a extensão deve ser .pdf. Entretanto, o software tentará verificar qualquer tipo de arquivo independente de extensão, caso detecte que o mesmo contém uma assinatura eletrônica.

### **1.4 - Formas de envio dos documentos**

- Leitura do **QR Code** via desktop ou mobile;
- Upload do arquivo **Local**;
- Upload do arquivo por **URL**.
- Upload do arquivo por **Assinatura Destacada**.

### **1.5 - O que é o serviço de validação de assinaturas eletrônicas?**

O serviço visa assegurar ao interessado que existe uma assinatura eletrônica associada ao documento sujeito à validação. O processo consiste em verificar se determinado conjunto de requisitos técnicos são atendidos, conforme os padrões nacionais e internacionais. E com isso considerar que o documento eletrônico assinado está conforme à legislação vigente.

Os seguintes requisitos são considerados pelo serviço de validação:

#### **a. Validar o estado criptográfico da assinatura**

**eletrônica.** O atendimento ao requisito confirma a **autoria**, o que significa associar o conteúdo digital (documento) ao titular do certificado digital; e, também a **integridade**, que determina que o conteúdo digital não foi alterado após a assinatura pelo titular do certificado digital.

#### **b. Verificar se a cadeia de confiança de certificação,**

incluindo o certificado digital do titular, estava válida na referência temporal adotada no momento da criação da assinatura. A referência temporal pode ser o horário do computador, do serviço de criação de assinaturas ou o carimbo de tempo.

- 
- 
- 
- 

**c. Confirmar a validade da assinatura eletrônica** 

da **Autoridade Certificadora** que emitiu o certificado do signatário e

de toda a cadeia de certificação até a **Autoridade Certificadora Raiz** 

de uma determinada âncora de confiança. As âncoras de confiança

reconhecidas pelo serviço são: ICP-Brasil, gov.BR, países do Mercosul,

e outros países que mantêm acordos de reconhecimento de assinatu-

ras eletrônicas com o Brasil.

### **d. Atender ao Padrão Brasileiro de Assinatura Digital**

**(PBAD)** da ICP-Brasil. Esse requisito está diretamente associado ao tipo de assinatura escolhido dentre as padronizadas na ICP-Brasil. O PBAD é baseado em políticas de assinatura e formato de codificação do arquivo de assinatura. Para conhecer mais sobre o padrão e sua utilidade, recomenda-se a leitura da regulamentação a respeito no DOC-ICP-15. Caso seja desejável e esperado que a assinatura esteja em conformidade com o PBAD, as informações são apresentadas em detalhes no Relatório de Conformidade, ao final da consulta inicial. Importante ressaltar que se o interessado requer que o documento esteja assinado de acordo com o PBAD deve estar atento ao resultado encontrado após a submissão.

## 2 - Guia de Uso

### **2.1 - Saiba mais sobre os botões**

**a. QR code** - permite realizar o upload do documento via QR Code.

**b. Escolher arquivo** - permite selecionar um arquivo local para *upload*.

**c. URL** - permite inserir a URL do arquivo a ser validado.

**d.** Caixa de seleção **Estou de acordo com os termos de uso do serviço** - ao selecionar, o usuário aceita os termos. Os termos serão exibidos ao clicar sobre o link "termos de uso do serviço".

**e. Assinatura Destacada** - permite selecionar arquivos de assinatura destacada.

**f. Validar** - Envia o documento para validação.

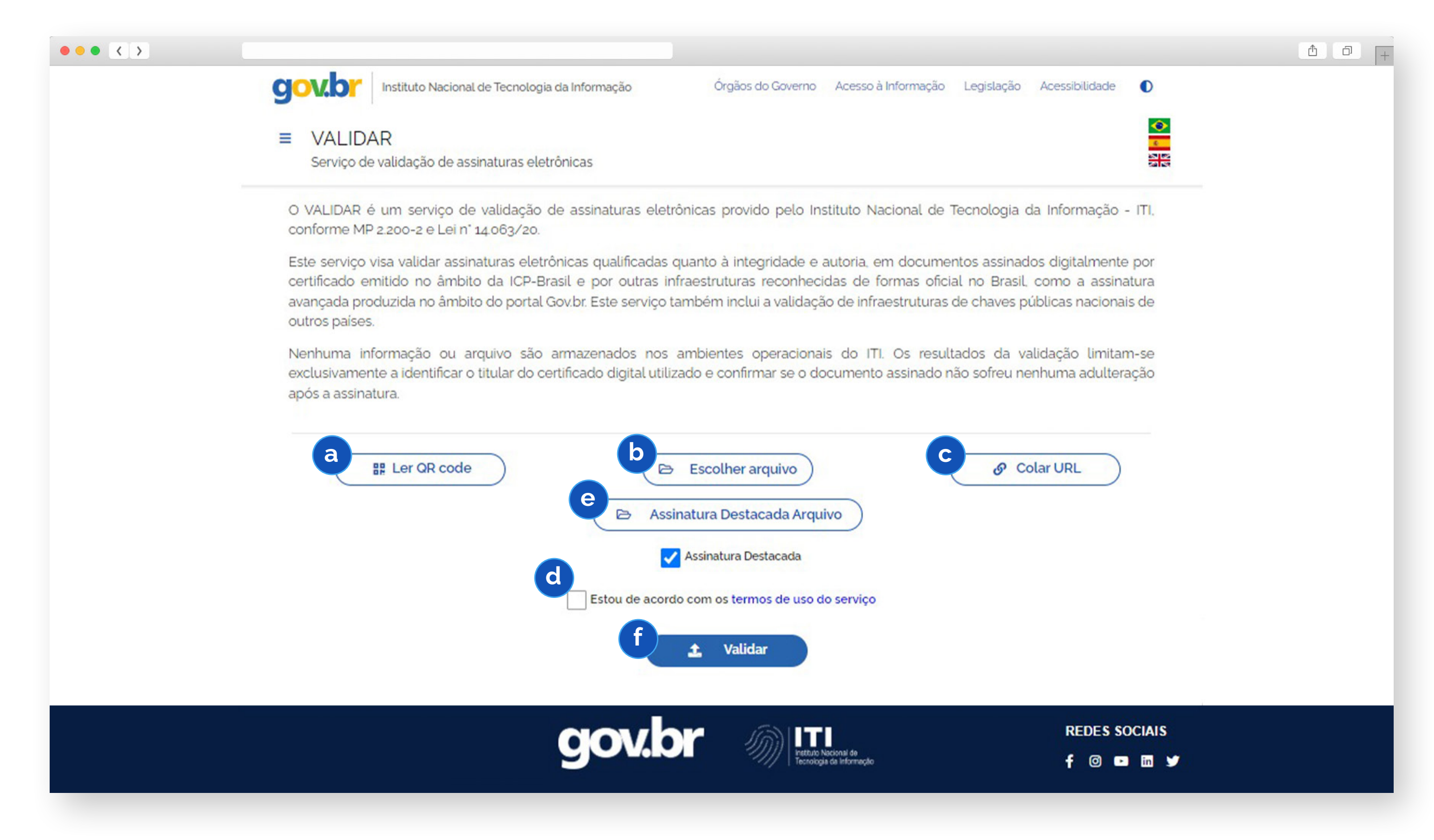

**1º.** Acesse o site do validador em https://validar.iti.gov.br**;**

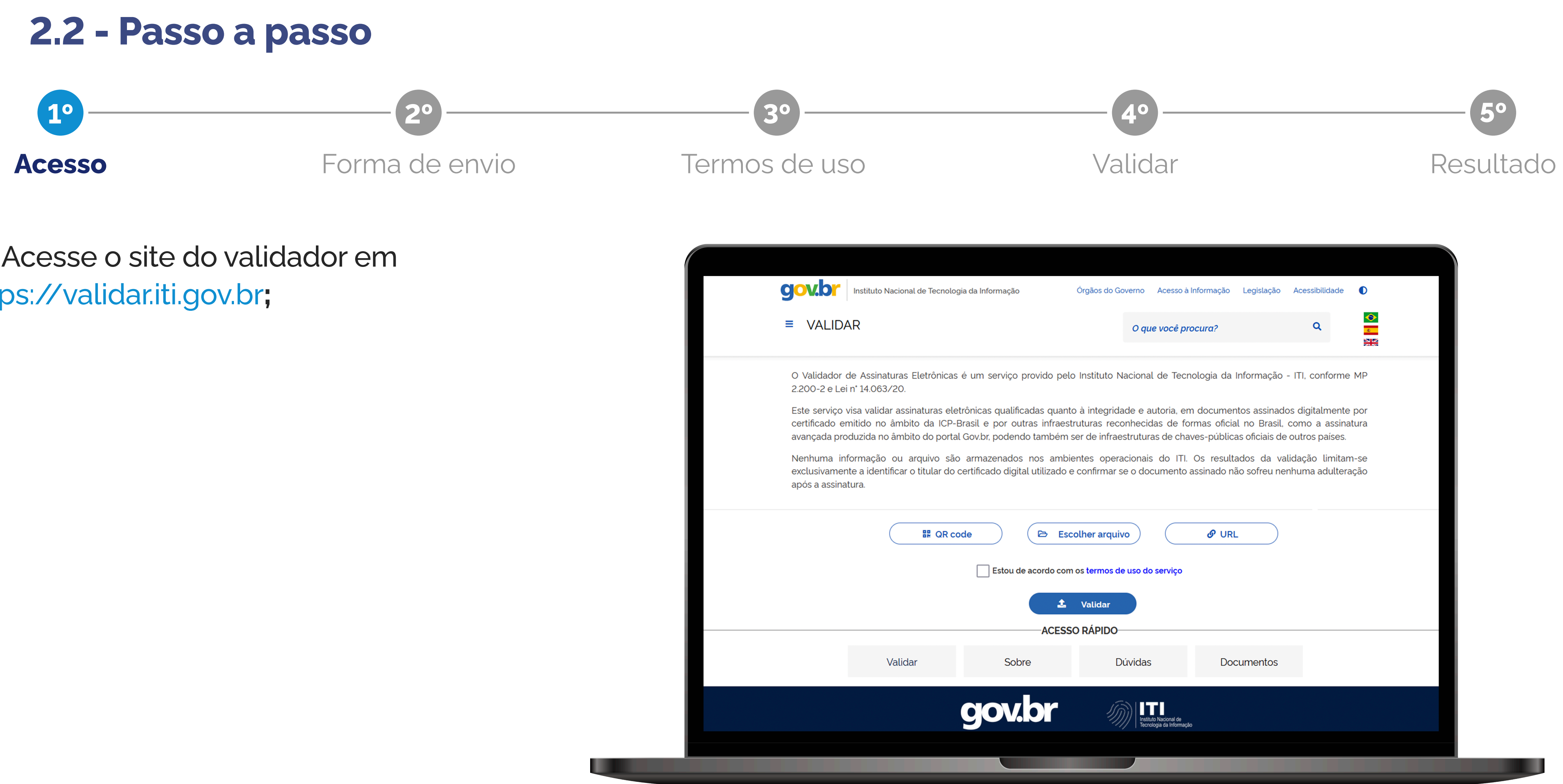

#### **Documento via URL**

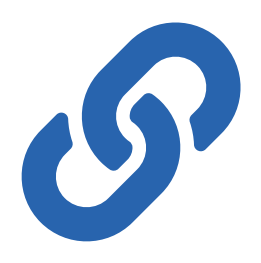

Ao clicar no botão **"URL"**, uma nova janela será aberta e será possível inserir a URL (obtida através de email, whatsapp, etc.). Insira a URL e clique no botão **"Enviar"**. Prosseguir para o **"3º"** passo..

**2º.** Escolha uma das forma de envio;

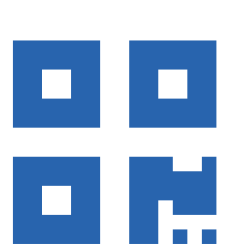

#### **Documento via QR Code**

Ao clicar no botão **"QR code"**, autorize o uso da câmera do seu dispositivo desktop ou mobile.

Aponte o QR code para a câmera ou webcam do seu dispositivo e aguarde até que o leitor feche, isso significa que a leitura foi feita de forma correta. Se necessário, insira o código de acesso no espaço indicado e finalize clicando em validar. Prosseguir para o **"3º"** passo.

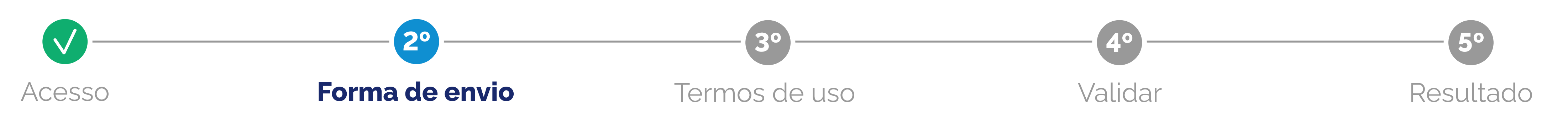

#### **Documento local**

Ao clicar no botão **"Escolher Arquivo"**, uma nova janela será aberta e será possível selecionar a pasta de arquivos onde o documento foi baixado. Selecione o arquivo e clique no botão

**"Abrir"**. Prosseguir para o **"3º"** passo.

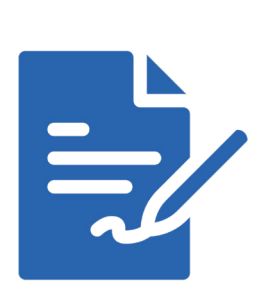

#### **Documento via Assinaturas Destacadas**

Assinale a caixa de seleção **Assinatura Destacada.** Depois, clique em **"Escolher arquivo"** para anexar o documento, todos os formatos de arquivos são aceitos. Após isso, clique

em **"Assinatura Destacada Arquivo"** para anexar o arquivo da assinatura destacada em formato **.p7s.** Prosseguir para o **"3º"** passo.

### **3º.** Leia os termos de uso do serviço e selecione **"Estou de acordo com os termos de uso do serviço"**;

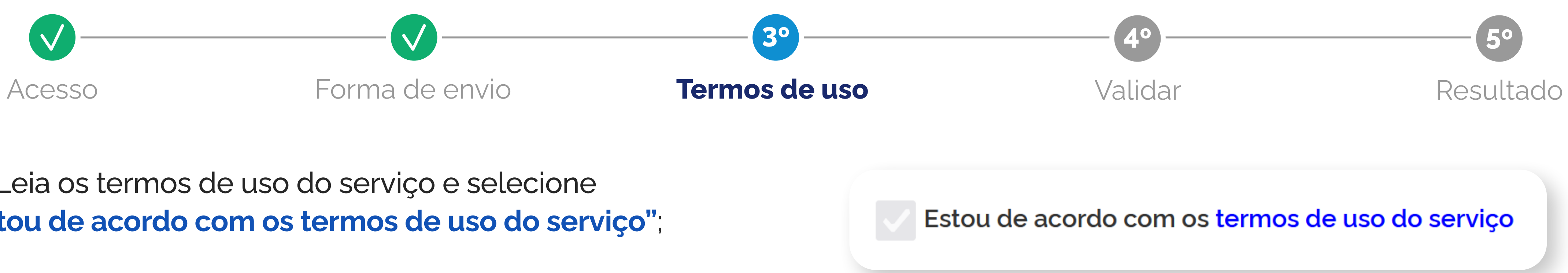

**4º.** Clique no botão **"Validar"** e espere até que seja feita a análise do documento. Em seguida aparecerá uma confirmação de que o documento foi enviado.

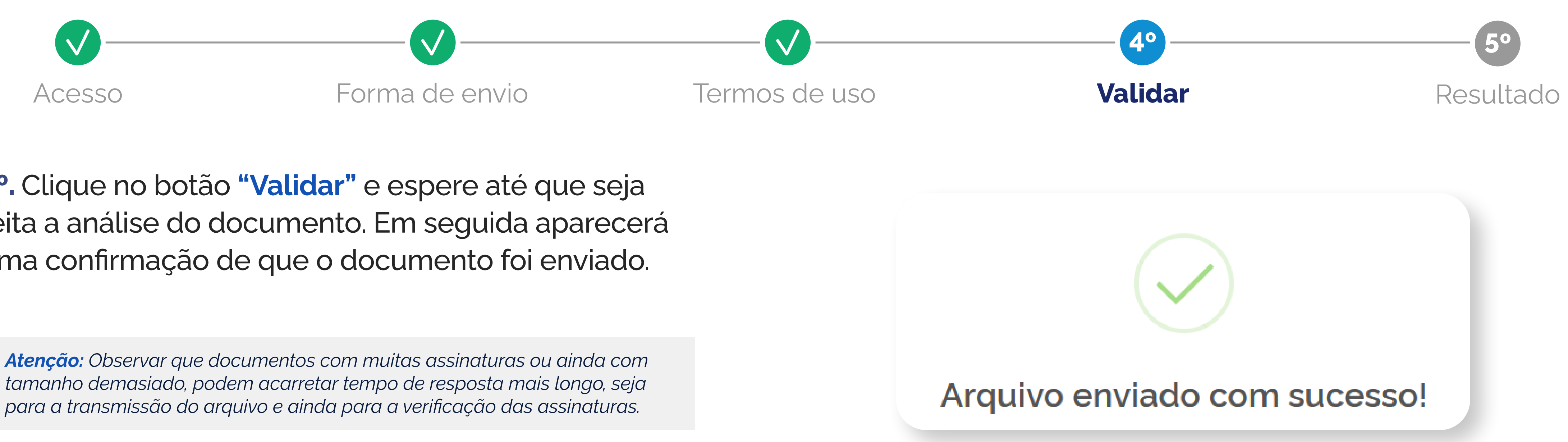

*tamanho demasiado, podem acarretar tempo de resposta mais longo, seja para a transmissão do arquivo e ainda para a verificação das assinaturas.*

**5º.** O resultado da validação poderá ser:

- **Aprovado**
- **Reprovado**
- **Indeterminado**

Veja a seguir o que cada resultado significa.

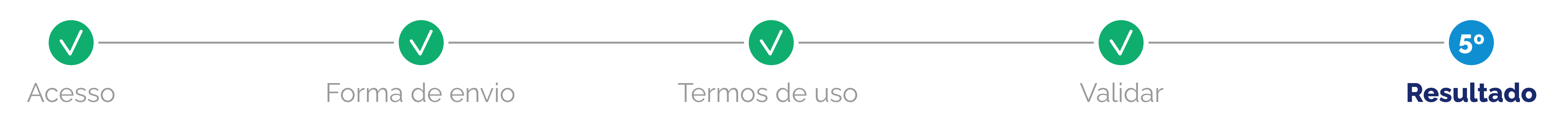

### **2.3 - Resultados**

#### **a. Aprovado**

Caso todas as assinaturas eletrônicas sejam aprovadas, a parte superior da página trará a mensagem **"Documento com assinaturas válidas"** em verde. Significa que a assinatura está em conformidade com a regulação da ICP-Brasil, no caso de assinaturas eletrônicas qualificadas,em conformidade com a regulação gov.br no caso de assinaturas eletrônicas avançadas.

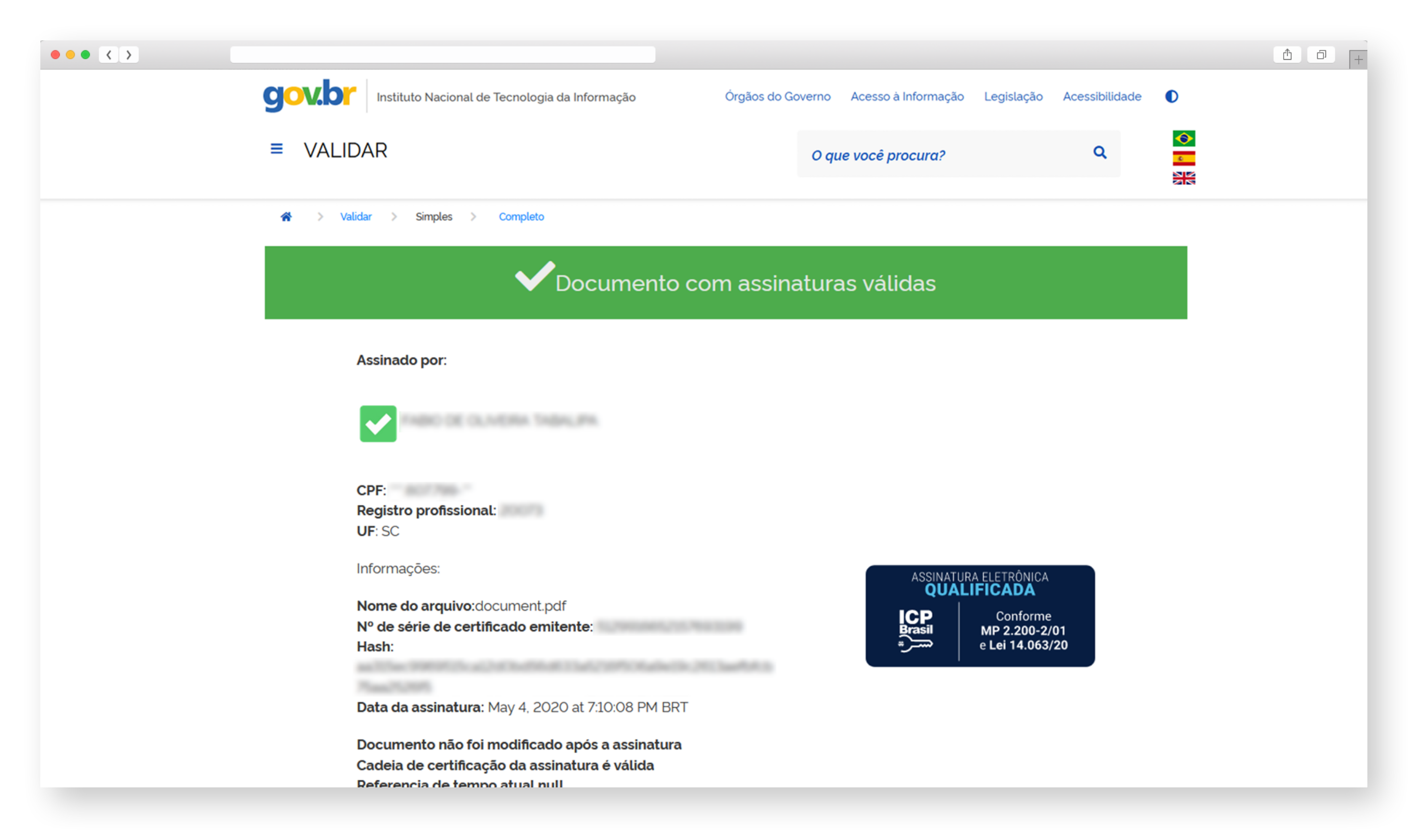

#### **b. Reprovado**

Caso alguma assinatura eletrônica seja reprovada, a parte superior da página trará a mensagem **"Documento com assinaturas reprovadas"** em vermelho. Significa que a assinatura não mantém conformidade com a regulamentação da ICP Brasil, no caso de assinaturas eletrônicas qualificadas, ou não mantém conformidade com a regulação gov.br no caso de assinaturas eletrônicas avançadas E para o caso de assinaturas eletrônicas produzidas por infraestruturas estrangeiras, a âncora de confiança do país não está disponível.

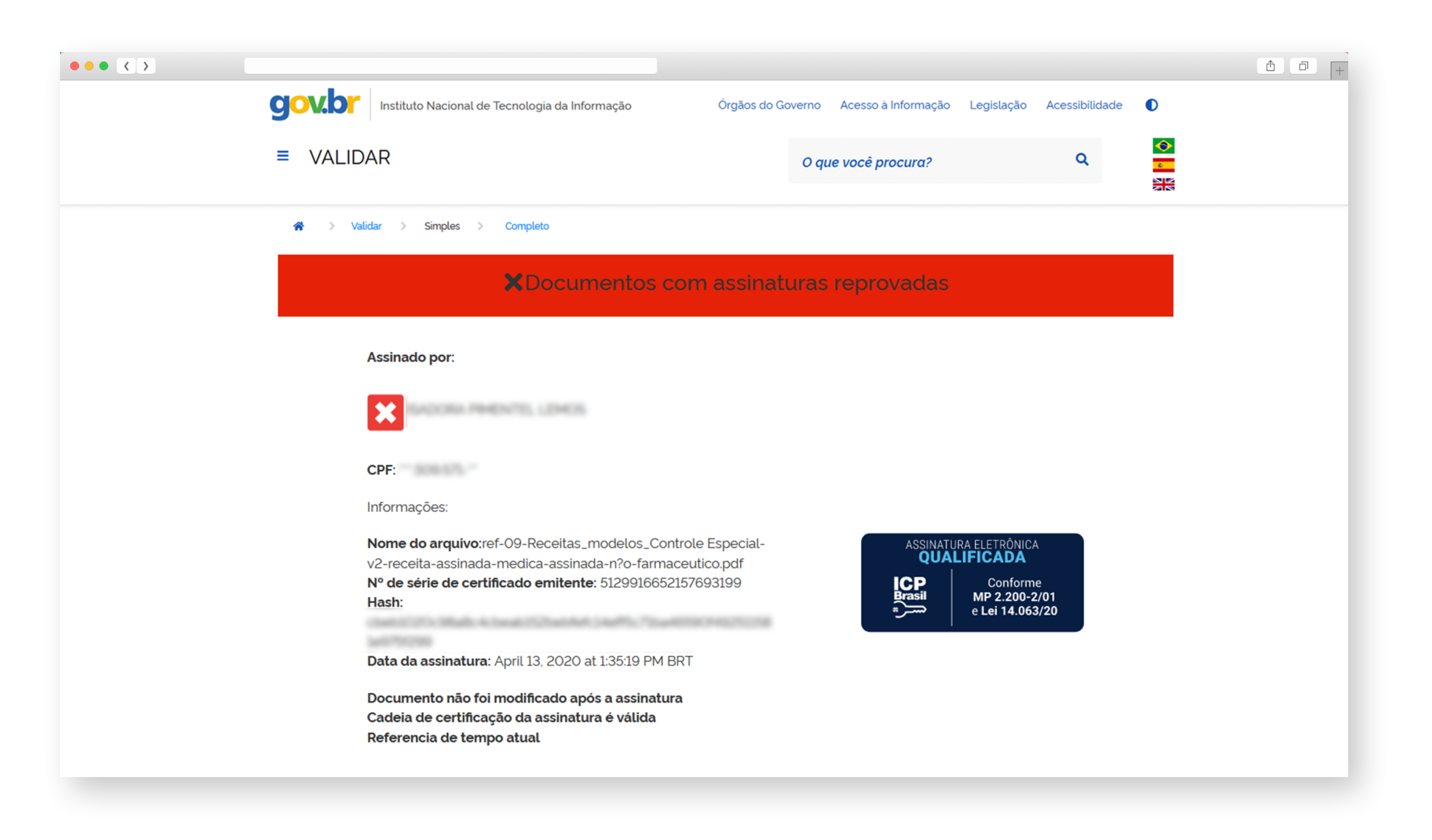

#### **c. Indeterminado**

Caso as informações disponíveis sejam insuficientes para afirmar se a assinatura está em conformidade ou não com as regulamentações da ICP-Brasil, no caso de assinaturas eletrônicas qualificadas ou com a regulamentação gov.br no caso de assinaturas eletrônicas avançadas, a parte superior da página trará a mensagem **"Documento com assinaturas indeterminadas"** em amarelo.

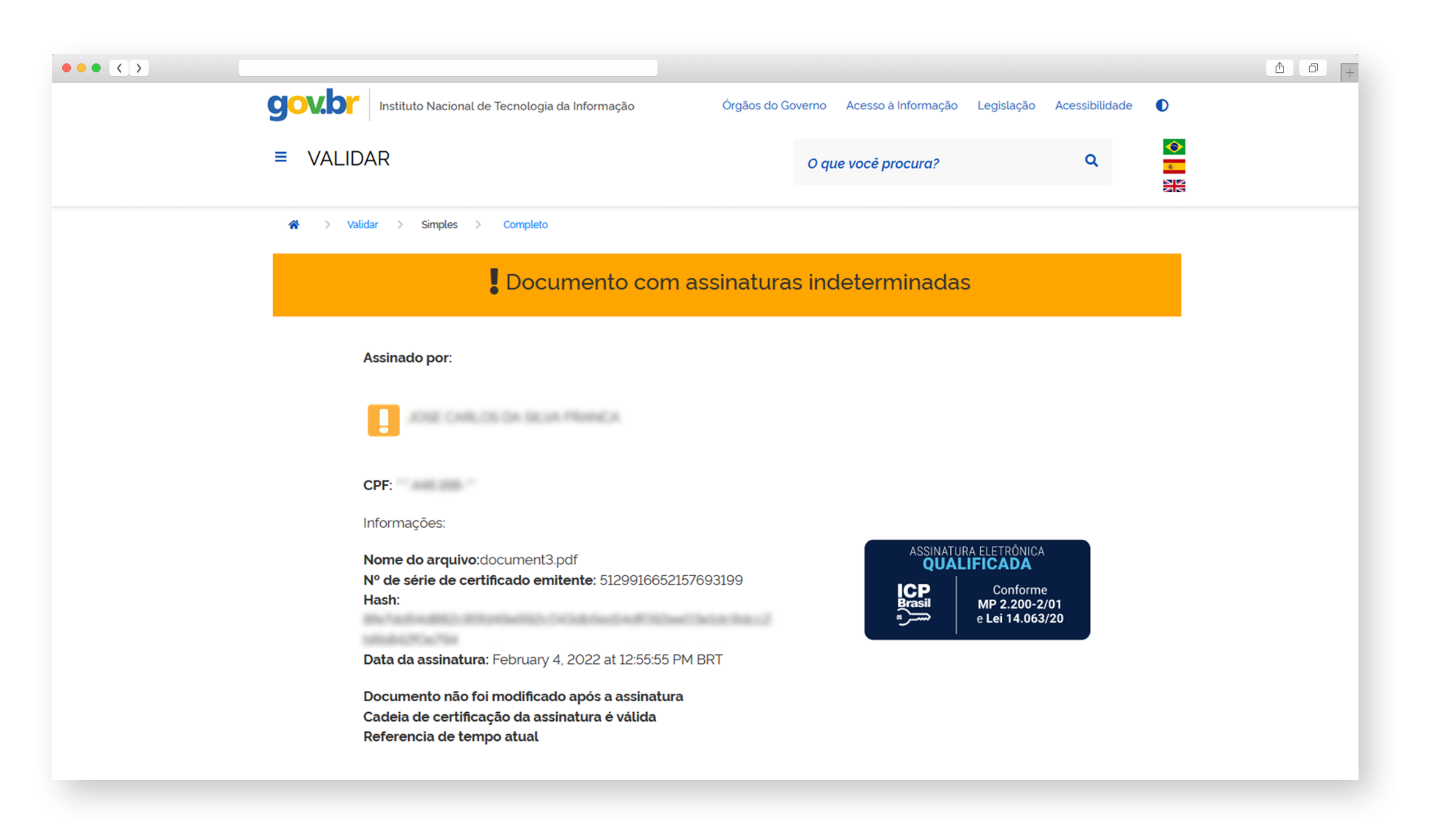

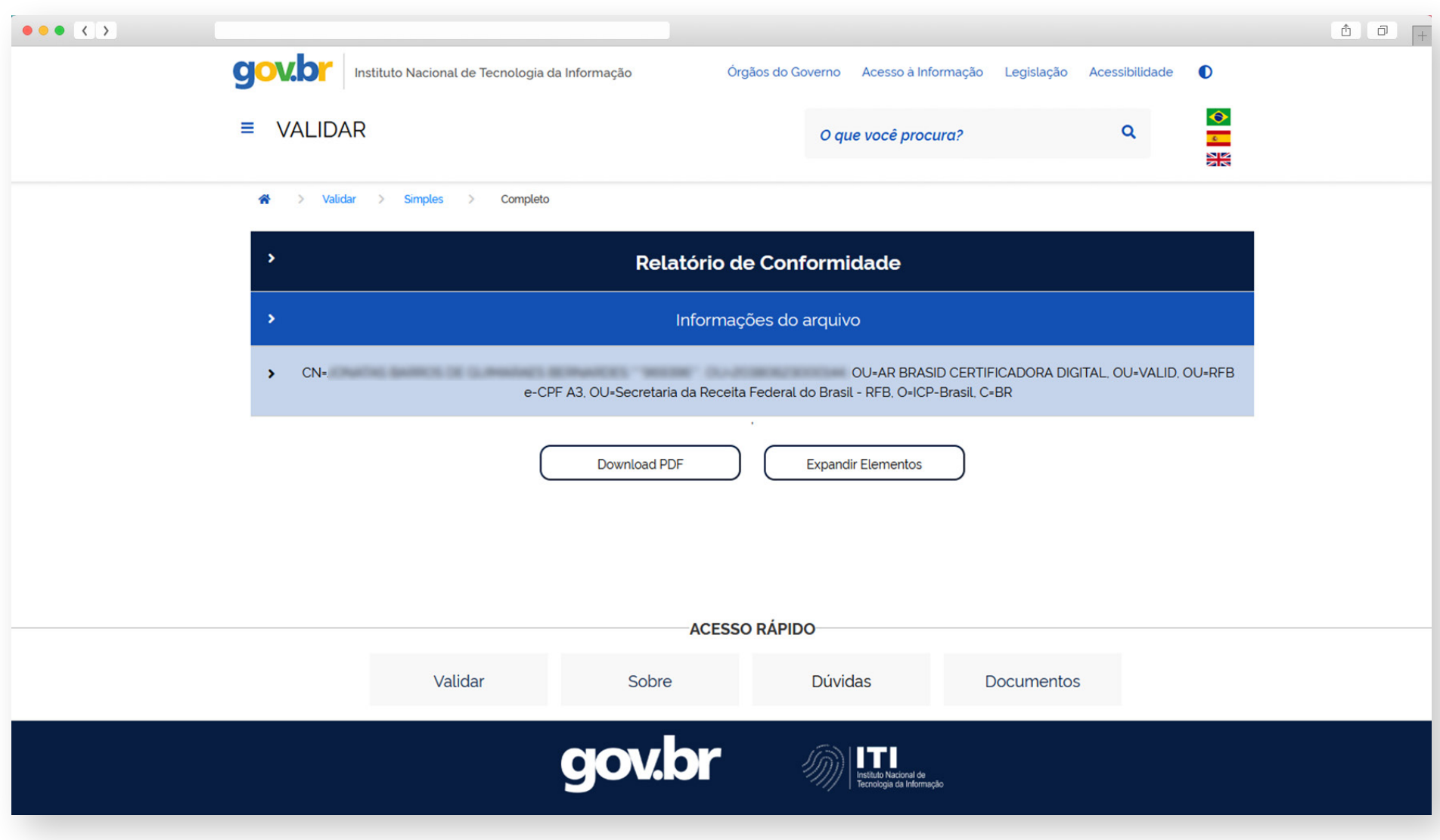

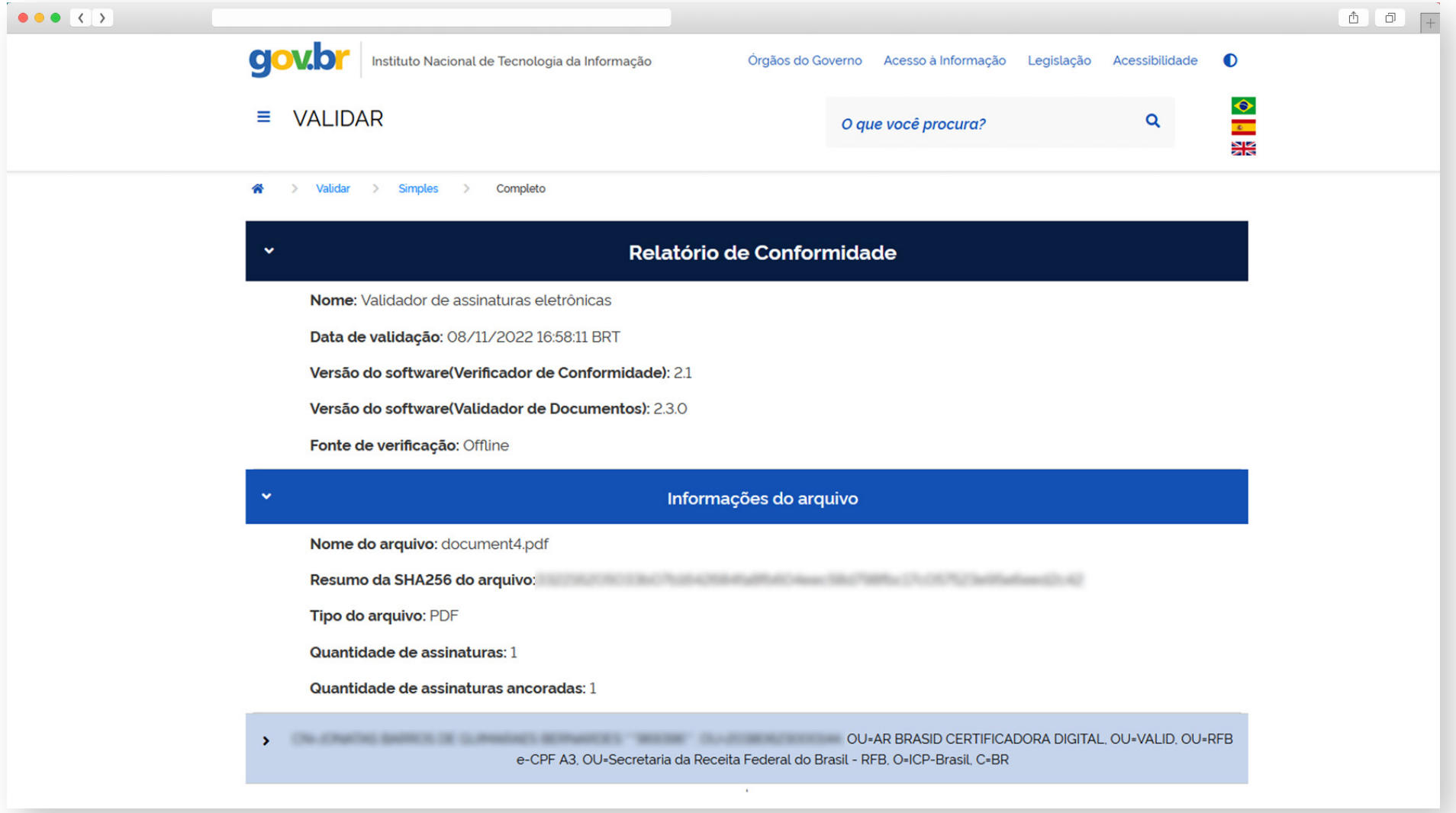

### **2.4 - Relatório de Conformidade**

O Relatório de Conformidade apresenta informações técnicas mais detalhadas quanto à validação do documento e pode ser acessado ao final da página de **"Resultado"**. O relatório apresenta informações sobre o arquivo, informações das assinaturas e seus componentes, além das informações sobre a versão do software validador.

É importante consultá-lo sempre que uma assinatura for considerada **"Reprovada"** ou **"Indeterminada"**, já que os componentes que apresentam inconformidades são destacados, e com isso pode-se ter uma melhor interpretação da inconsistência.

Para acessar as informações de cada menu, clique na seta posicionada à esquerda para expandir o elemento, ou no botão **"Expandir Elementos"** na parte inferior da página. Para gerar um documento PDF com todas as informações do Relatório, clique em **"Download PDF"**.

# 3 - Orientações sobre documentos PDF

O padrão PDF (Portable Document File), criado pela empresa Adobe, e padronizado pela ISO (Organização Internacional para Padronização), é muito versátil, por isso há necessidade de proteger as informações já assinadas.

Para isso, o padrão admite o recurso MDP (Modification Detection and Prevention), representado pelo acrônimo DocMDP. Esse recurso, quando corretamente implementado, define se o documento poderá ou não ter alterações incrementais ou subsequentes à assinatura digital. Caso o software utilizado para assinar documentos em formato PDF, não implemente o recurso, o serviço Validar poderá dar o resultado "Assinatura Indeterminada".

Como orientação aos provedores de software ou serviço de assinaturas digitais, recomenda-se que implementem o recurso de controle de "atualizações incrementais" previsto na ISO 32000-1. Toda a orientação necessária está contida no referido padrão, especificamente o item 12.8.2.2 do Padrão PDF (ISO 3200-2008 pág 466).

### Controle de Atualizações Incrementais

# 4 - Mensagens de possíveis erros

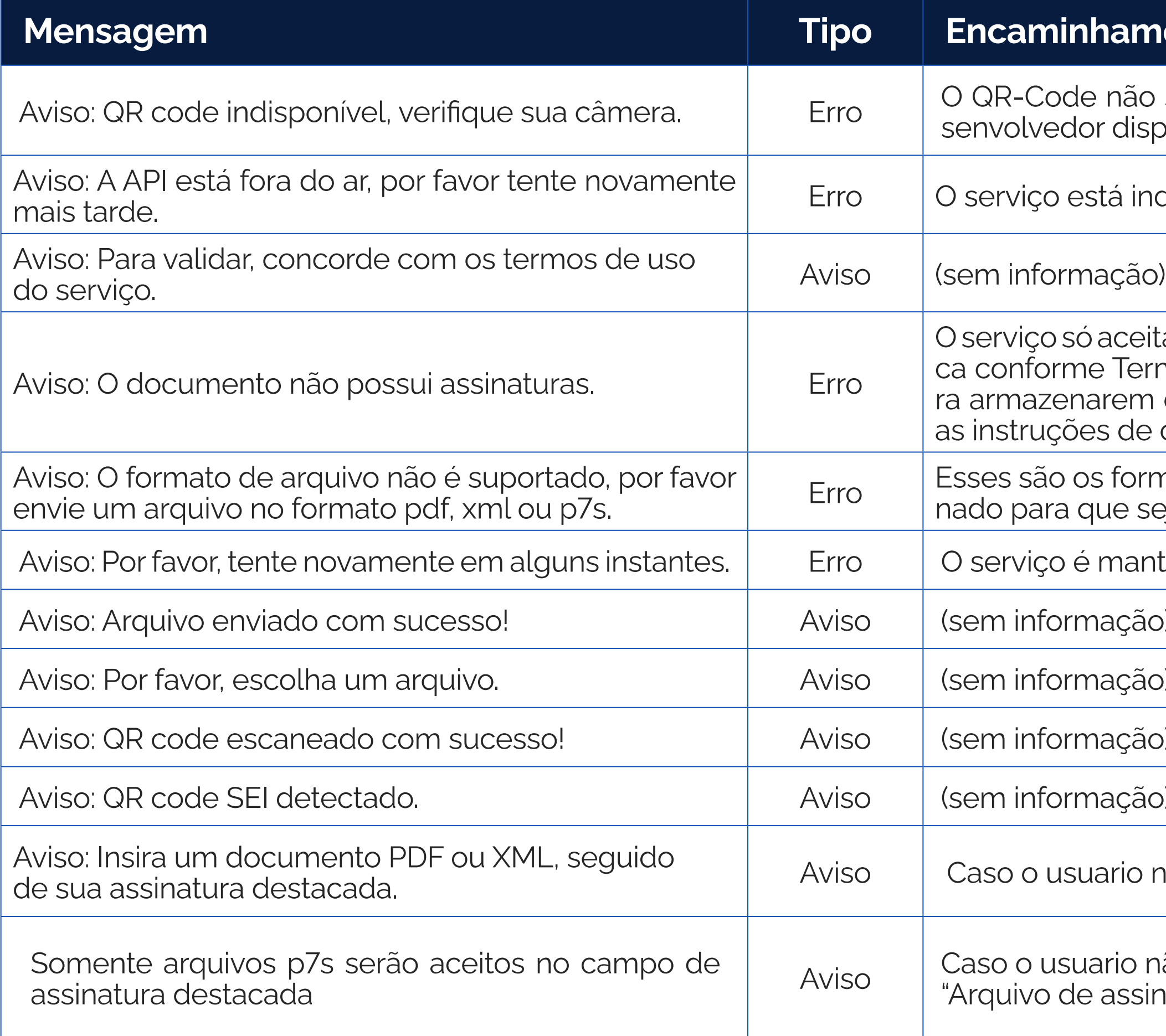

#### **Aminhamento**

-Code não segue os requisitos para uso neste serviço. Deve-se consultar o Guia do Deslvedor disponível no portal do serviço para instruções adicionais.

iço está indisponível, deve-se aguardar o retorno à normalidade

iço só aceita documentos eletrônicos que contenham pelo menos uma assinatura eletrôninforme Termos de Uso do Serviço. É comum alguns provedores de serviços de assinatura armazenarem documentos originalmente assinados em nuvem. Cabe ao interessado seguir truções de como obter o arquivo devidamente assinado e então submetê-lo ao validador.

são os formatos aceitos, cabe ao interessado contatar quem forneceu o documento assipara que seja providenciado o arquivo em formato correto.

viço é mantido de forma ininterrupta, porém pode ter interrupções eventuais.

informação)

informação)

informação)

informação)

o usuario não selecione os dois arquivos referentes a assinatura destacada

o usuario não selecione um arquivo .p7s na caixa de seleção ivo de assinatura destacada".

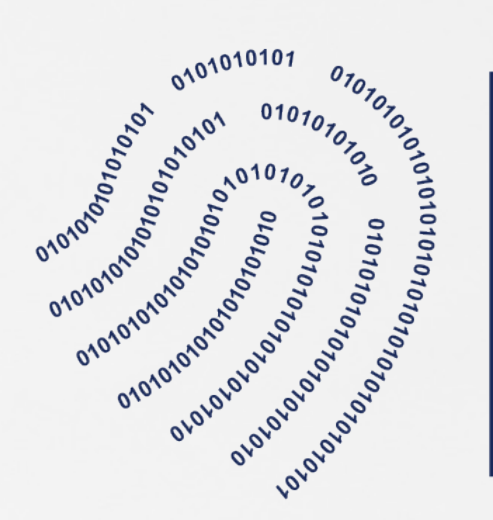

**https://validar.iti.gov.br www.gov.br/iti**

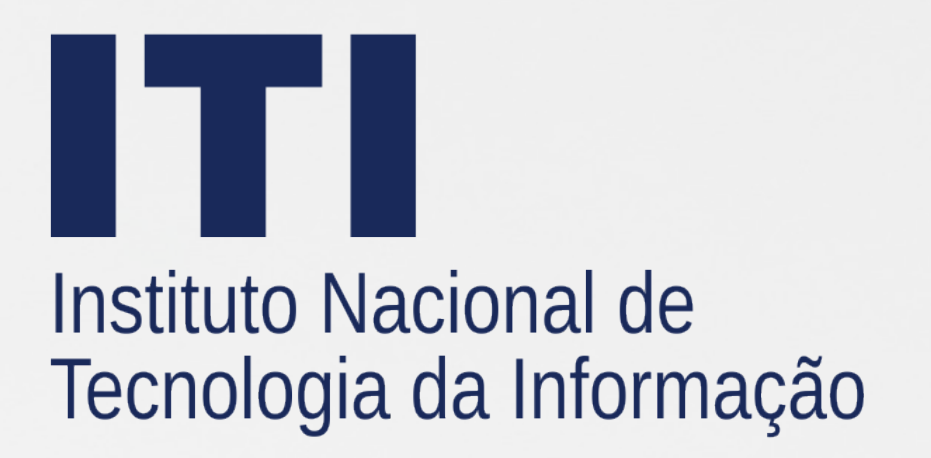